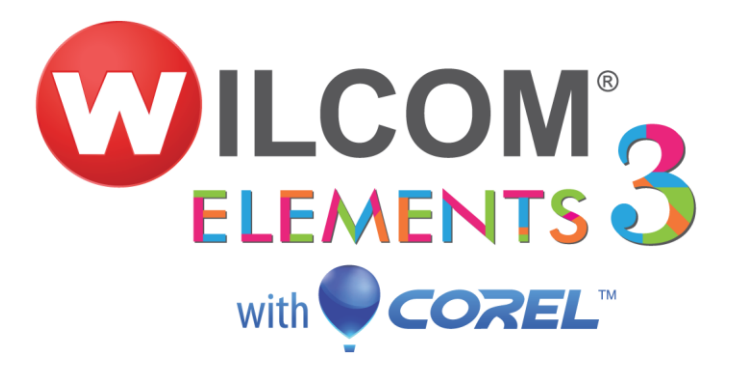

# Wilcom DecoStudio e3.0Q Software Update

#### 03 April 2014

This file contains notes on the Wilcom DecoStudio e3.0Q software update. This update is intended for installation with any released version (already installed) of Wilcom DecoStudio e3.0. It contains all improvements and fixes contained in other interim updates, including e3.0H and e3.0K.

Note: Administrative privileges are required to install the software update. If you are installing to a corporate network, an administrator password may be required during update installation.

# **Contents**

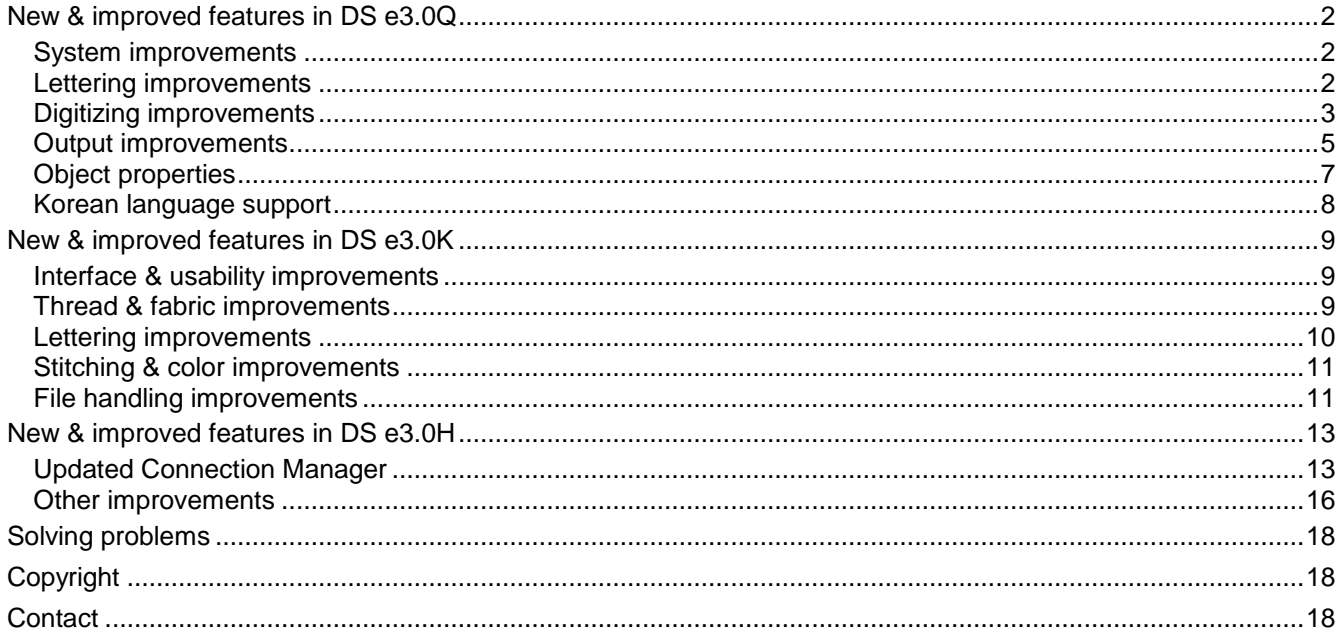

# <span id="page-1-0"></span>**New & improved features in DS e3.0Q**

The main purpose of the e3.0Q software update was to repair a number of system issues. This update also provides better Korean language support as well as improved DecoStudio e3 Lettering & Editing functionality. A number of other issues have been resolved for file output and object property handling.

#### <span id="page-1-1"></span>**System improvements**

DS e3.0Q includes the following improvements to system performance.

#### **Writing Defaults file**

A number of cases have been reported where DecoStudio has encountered problems writing the defaults file. A 'Can't write the Defaults file' warning message appears and ES becomes disabled. This issue has been resolved.

#### **Extended use**

Problems have been reported when leaving DecoStudio running overnight. Upon trying to open a design the next day, the application becomes disabled. This issue has been resolved.

#### **Machine Format Settings missing units**

Some units of measurement are missing in the **Machine Format Settings** dialog. This issue has been resolved.

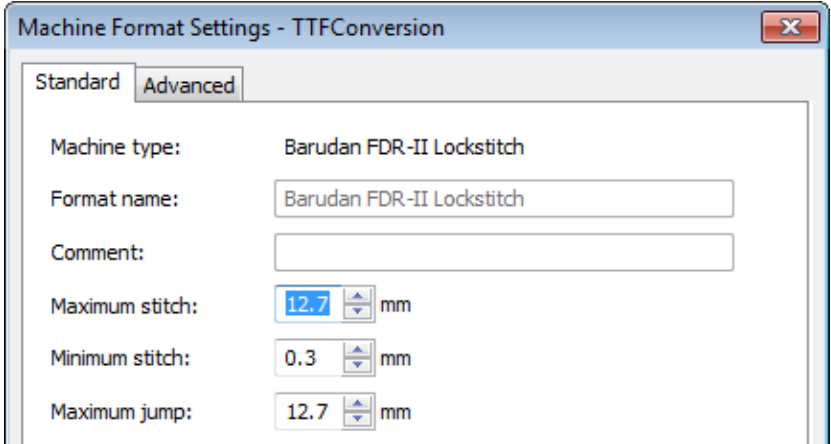

#### <span id="page-1-2"></span>**Lettering improvements**

DS e3.0Q includes the following improvements to embroidery lettering functionality.

#### **TrueType Font conversion**

TrueType Font conversion has undergone a general improvement in the way fonts are converted to embroidery patches (decomposition). This applies to all character sets.

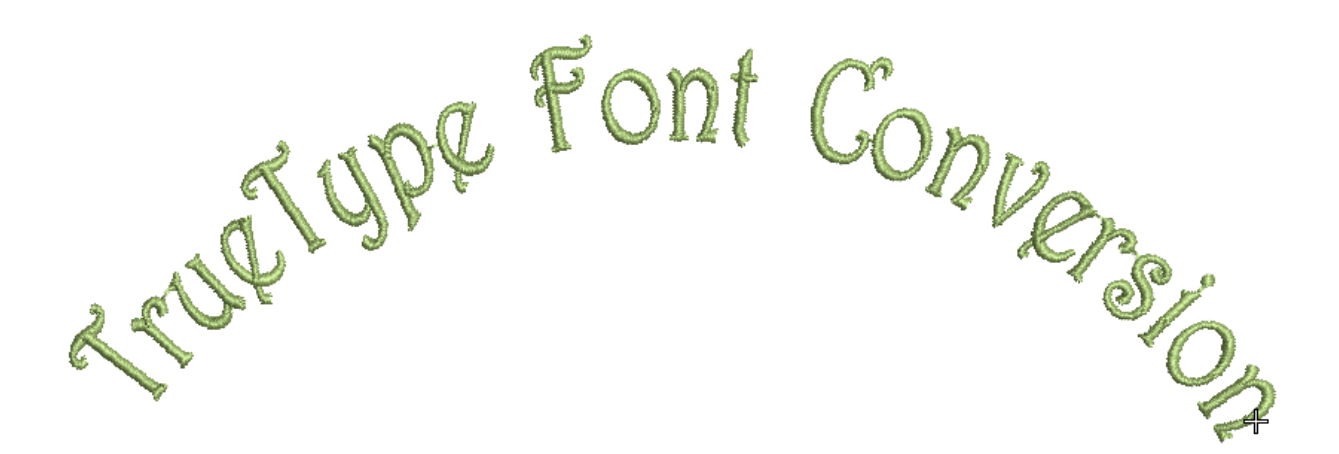

#### **Conversion of multi-line paragraph text**

Several problems have been reported with the conversion of TTF text. CorelDRAW multi-line paragraph text is not converting properly to embroidery. Also, problems have been reported when converting paragraph text with center or right justification. These conversion issues have been resolved.

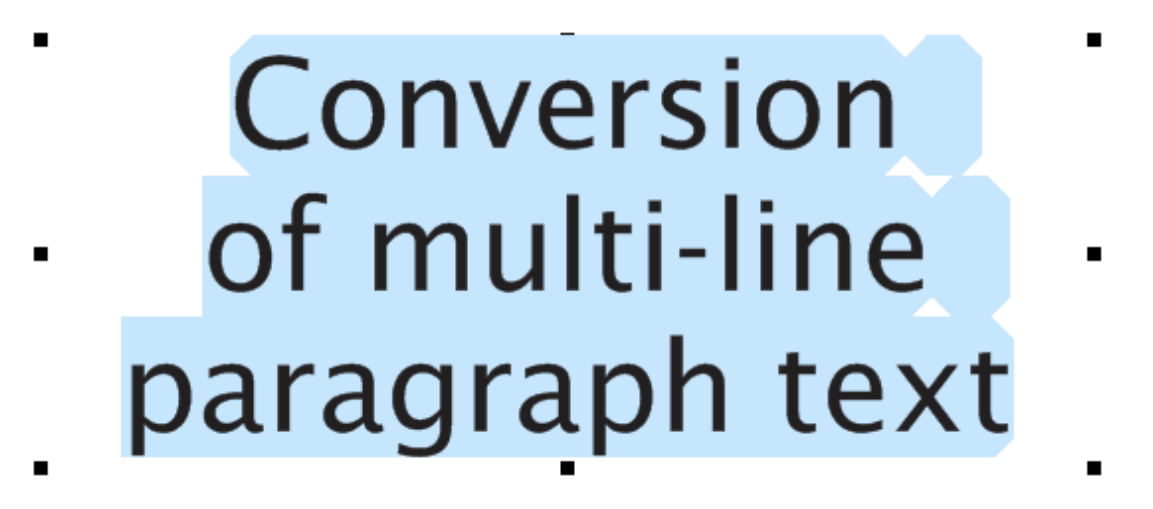

**Note**: Small Paragraph & Artistic Text – in particular, narrow fonts such as script fonts – may not convert to embroidery. Try increasing font size or try converting directly from the DecoStudio **Object Properties > Lettering** tab.

#### <span id="page-2-0"></span>**Digitizing improvements**

DS e3.0Q includes the following improvements to embroidery digitizing functionality.

#### **Conversion of vectors to embroidery**

There have been reports of software crashes occurring when converting certain vector designs. This issue has been resolved.

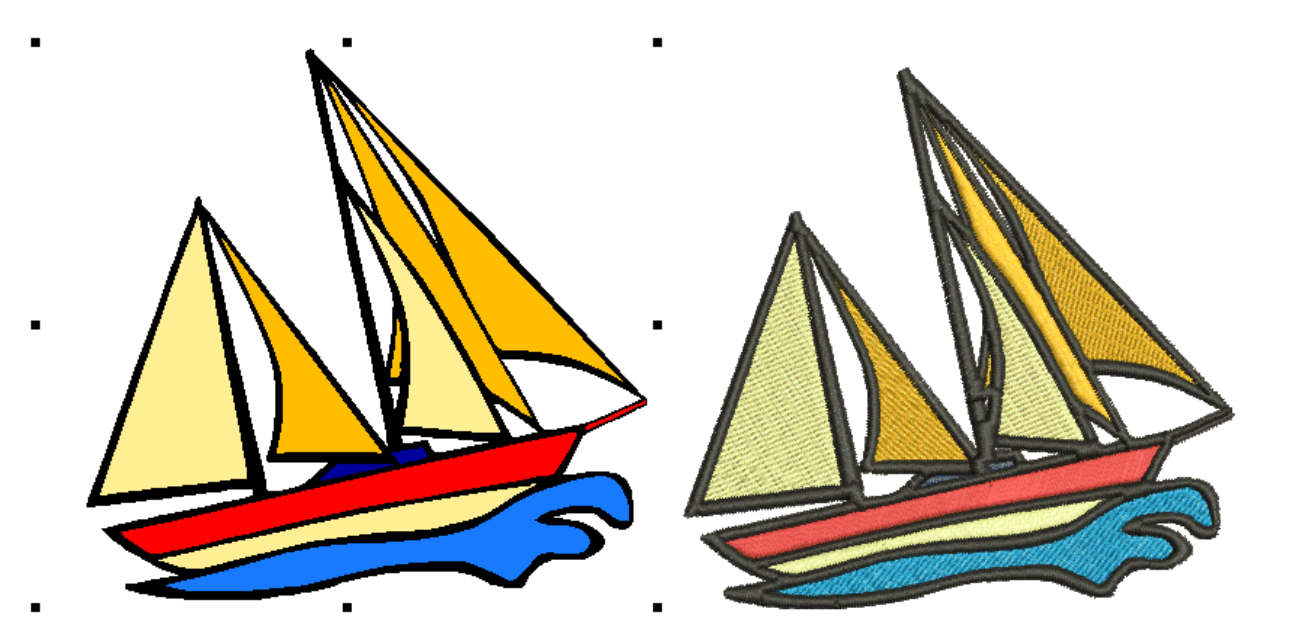

### **Vector conversion for letter-like objects**

Vector conversion for letter-like objects has been improved with the use of Turning Satin. This works better for narrow turning shapes like letters. Standard conversion still applies to general shapes.

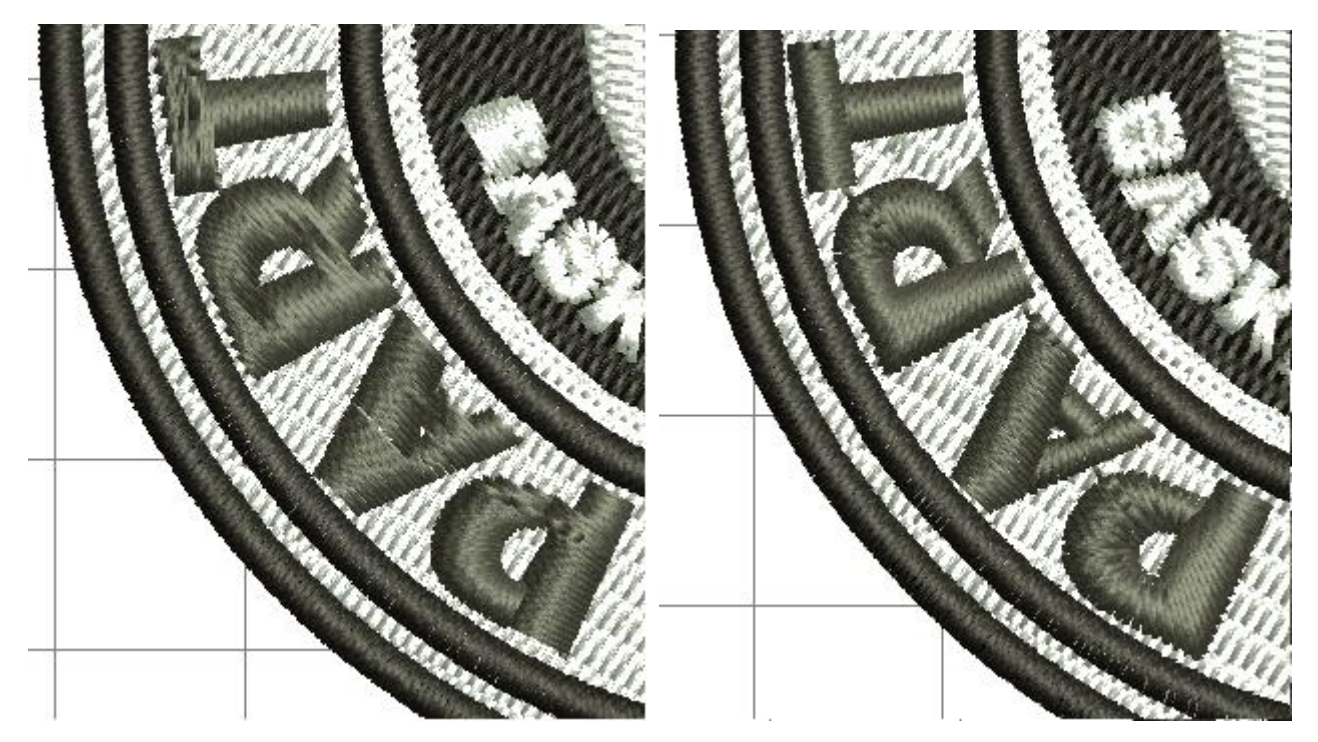

### **Curve edge smoothness**

Problems have been reported with the relative smoothness of curved edges. The sample shows Input C and Input A with very high stitch density so the edge line can be clearly seen. This issue has been resolved.

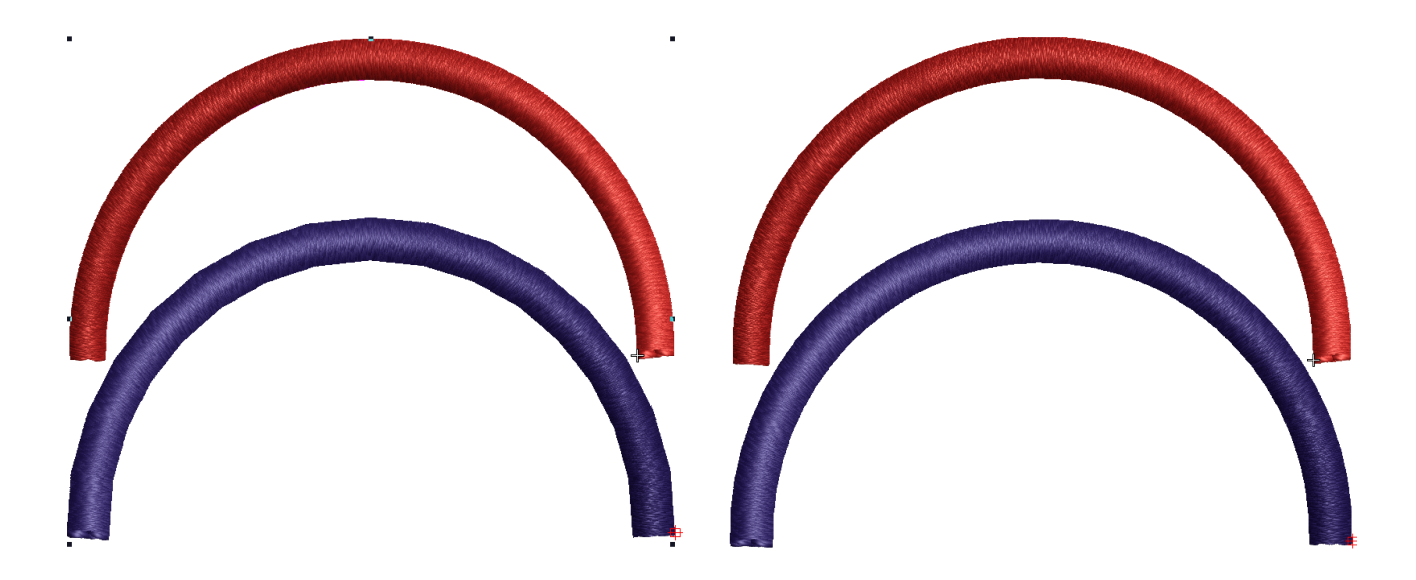

#### <span id="page-4-0"></span>**Output improvements**

DS e3.0Q includes the following output improvements.

#### **Rotate design 180º on output for cap applications**

Connection Manager now provides the ability to optionally rotate design 180º on output for cap applications.

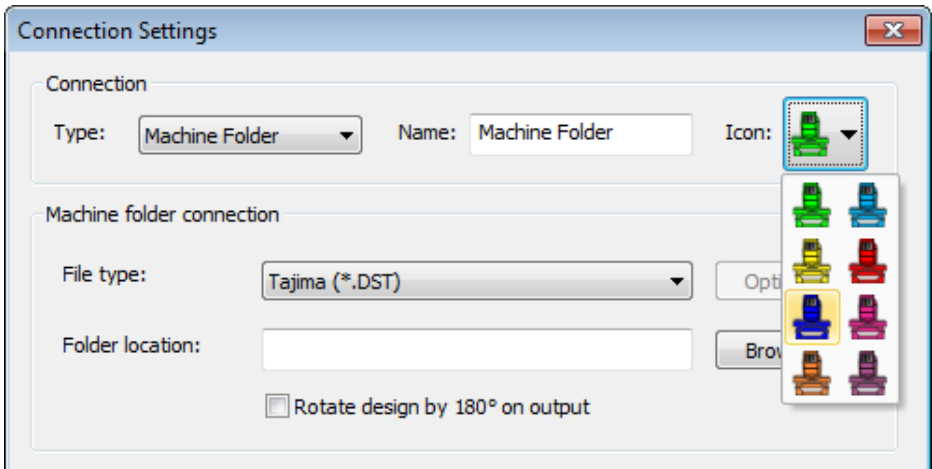

A **Rotate design by 180° on output** checkbox has been added to the **Connection Settings** dialog. If ticked, all designs sent to that connection will be automatically rotated.

#### **Color selection for machine icons**

Connection Manager also now provides the option to select a color for machine icons. There are 8 colors to choose from. By default, the 'next available' color is pre-allocated as is currently done with the toolbar icon.

#### **Save options added to Connection Manager**

An **Options** button has been added in **Connection Manager**. This allows users to set up specific file format options directly from within Connection Manager without having to go to the **Save As** dialog.

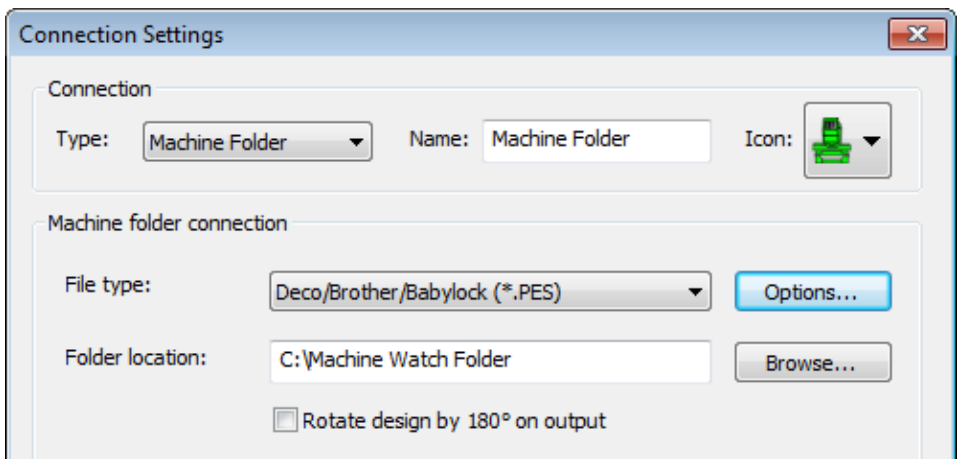

#### **First needle number written to Barudan format**

Previously, the first needle number was not written to Barudan file format. For a single color design, this meant the machine always defaulted to the first needle rather than selected needle. With this release, all Barudan machine formats have 'First CC required' enabled by default.

#### **Capture Design Bitmap via Email**

Problems have been reported when using the **Capture Design Bitmap** function for sending via email. It fails to work as expected with Windows Outlook 2010 or Outlook 2007 on Vista. Nor does it work properly with Windows Live Mail under Windows 7. This issue has been resolved.

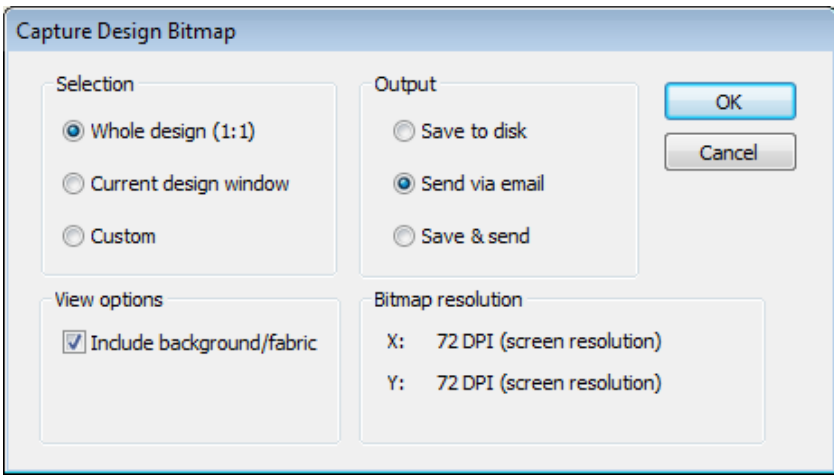

#### **Removal of PES Hoop type dialog when saving as PES format**

Previously, when saving a design in PES format, the PES Hoop type dialog appeared requiring the user to choose a size. The dialog has been removed when outputting a PES design via **Save**, **Save As**, or **Connection Manager** functions. Instead, the PES file format **Options** button in enabled in the relevant dialog.

#### **Stop function codes with U?? files**

Problems have occurred with the placement of Stop function codes in U?? files. Trim and Stop codes are placed in the wrong sequence, Stops being placed before Trims. This issue has been resolved.

### <span id="page-6-0"></span>**Object properties**

DS e3.0Q includes the following improvements in the handling of object properties.

#### **Use of Object Properties with dual monitors**

In a situation of dual monitors with the **Object Properties** dialog in the second screen, the slider bar remains outside the dialog to the edge the first monitor. In short, sliders are not always visible, being hidden off the edge of the screen. This issue has been resolved.

#### **Thread and bobbin lengths displayed in EMB file properties**

Incorrect thread and bobbin length values have been reported in the EMB file properties display in **Design Explorer**. This issue has been resolved.

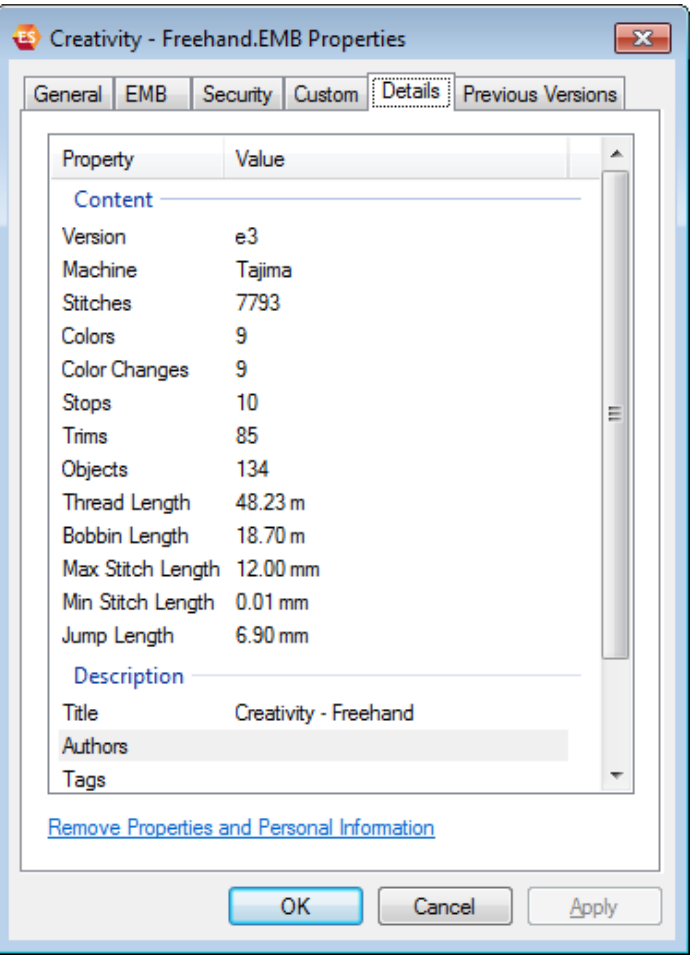

#### **Design preview in Windows Explorer**

When a design is saved in EMB e2 (or earlier version) in ESe3, the version number is displayed in Windows Explorer as 3.0. This issue has been resolved.

#### **Thread length values in EMB file in DW/DE**

There have also been reports of thread length values in EMB file changing to either 0 or negative values in Design Workflow and Design Explorer. This issue has been resolved.

### <span id="page-7-0"></span>**Korean language support**

DS e3.0Q includes the following improvements in support of Korean language.

#### **Korean language resources added to software**

Korean language resources have been added to the latest software installation.

#### **Quality of Korean TTF conversion to embroidery**

The quality of conversion of Korean TrueType Fonts to embroidery has been improved, with better detection of shape cuts and embroidery patches that support Korean unicode characters. Conversion now better follows Korean stroke rules. Also:

- All characters are satin stitch.
- Embroidery stitch direction is the reverse of character process direction.

These issues have been addressed with the current release.

#### **Stitching Korean letters with turning fill style**

Korean TTF conversion fails to stitch some letters with a turning fill style – i.e. conversion produces Tatami Complex Fill objects. This issue has been resolved.

# <span id="page-8-0"></span>**New & improved features in DS e3.0K**

The release of the DS e3.0K software incorporates the following new and improved features.

#### <span id="page-8-1"></span>**Interface & usability improvements**

DS e3.0K includes the following interface & usability improvements.

#### **Ruler display**

Inch rulers are now displayed in 1/16, 1/8, ¼, ½, and 1" divisions not 1/10s. The grid size can be set in decimal inches now. This is usable as is.

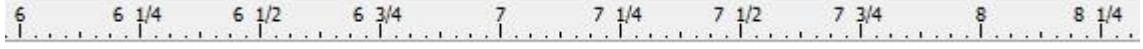

#### **Transformation & measure tooltips**

Unit of measure displayed in the Resize tooltip can now be chosen by the user. Similarly distance moved – e.g. moving letters – is now displayed in appropriate units. Similarly, 'Length' and 'Angle' labels have been added to the Measure tooltip, together with the appropriate length unit.

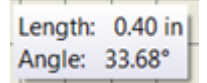

#### **Travel tool keyboard shortcuts**

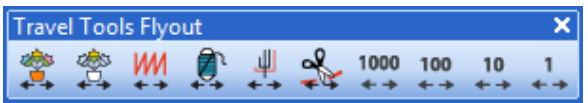

All **Travel** tools now have keyboard shortcuts. New shortcuts include:

- Travel by 1000 stitches: Shift + Num- / Shift + Num+
- Travel by Function: Ctrl + Page Up / Ctrl + Page Down
- Travel by Trim: Ctrl + Left Arrow / Ctrl + Right Arrow

#### **Garbage characters in Japanese menus**

Garbage characters are appearing in menus in e3 Japanese when using WinXP. This issue has been resolved.

#### <span id="page-8-2"></span>**Thread & fabric improvements**

DS e3.0K includes the following thread and fabric improvements.

#### **Access to Manage Thread Charts dialog**

The **Manage Thread Charts** dialog is now directly accessed via the **Setup** menu along with other asset management functions. Previously it could only be accessed indirectly via the **Thread Charts** dialog.

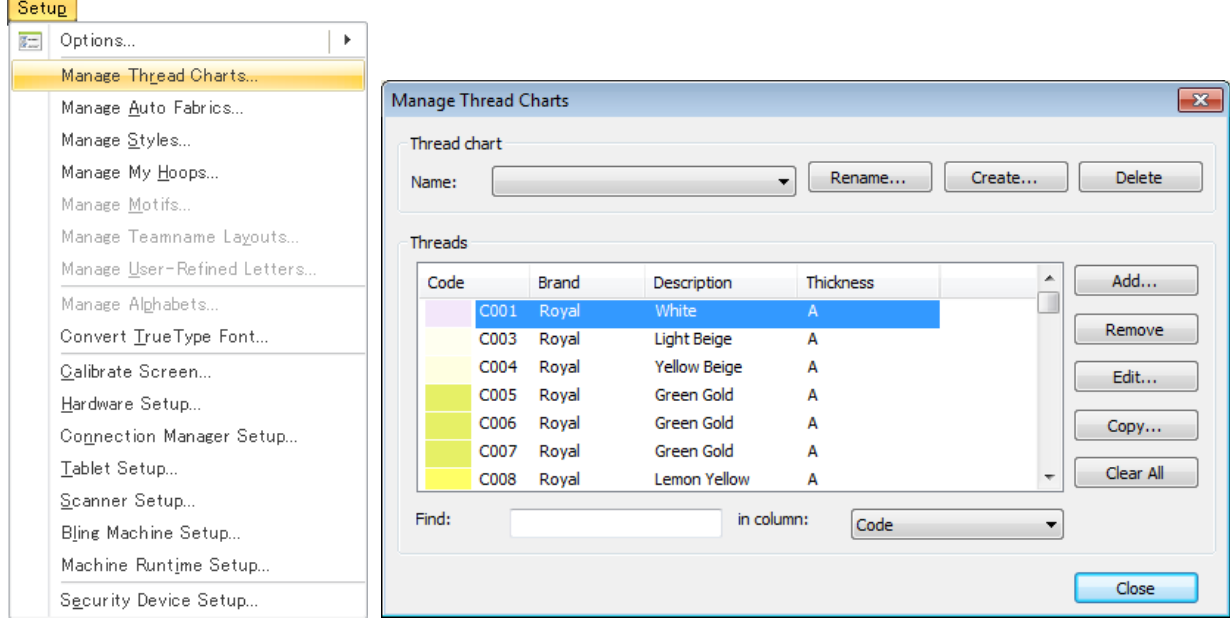

#### **Madeira color palettes**

Madeira color palettes have been updated and now include all the latest threads. The new **PolyNeon** palette is also included.

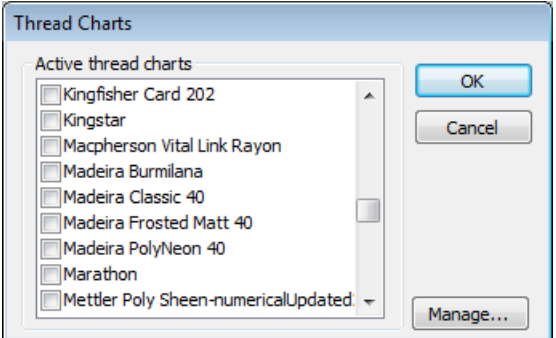

# <span id="page-9-0"></span>**Lettering improvements**

DS e3.0K includes the following lettering improvements.

#### **Offset outlines with Kanji lettering**

DS now provides the ability to apply offset outlines to Kanji characters as part of a lettering object.

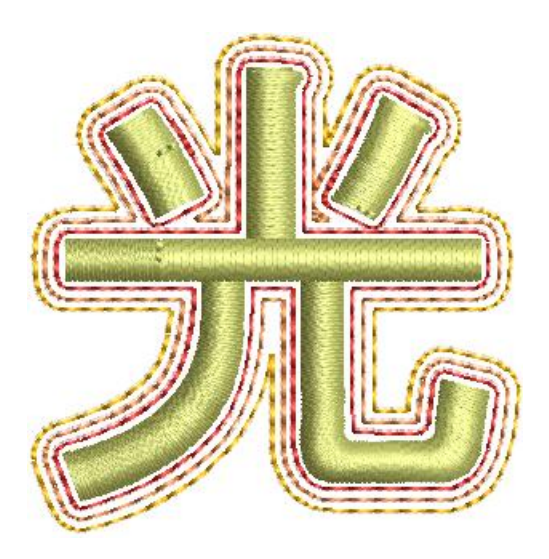

#### **Preview of fonts in lettering properties**

Previewing fonts in lettering properties can cause ES to unexpectedly shut down. This generally happens if there are a very large number of TrueType fonts installed in Windows. This issue has been resolved.

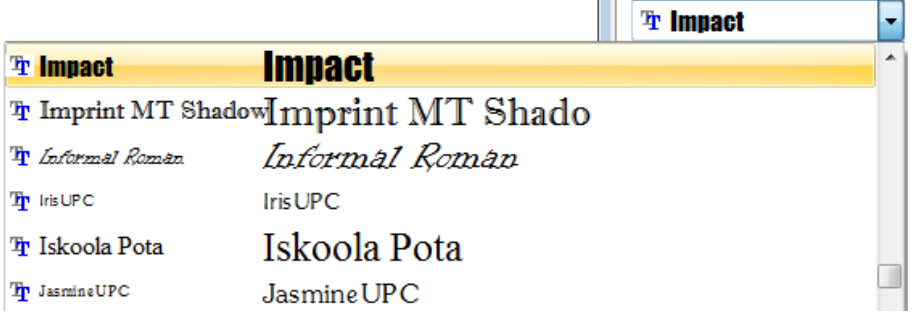

# <span id="page-10-0"></span>**Stitching & color improvements**

DS e3.0K includes the following stitching and color improvements.

#### **Slant angle of zigzag underlay**

The slant angle of zigzag underlay defaults to 30º when opening an V2006 or earlier EMB files in e3. This can cause the underlay to extend outside the boundary. With e1.5 and e2.0, the slant angle correctly defaults to 90º. This issue has now been resolved for V2006 and earlier.

#### <span id="page-10-1"></span>**File handling improvements**

DS e3.0K includes the following file handling improvements.

#### **Design Explorer and DesignWorkflow file display**

Currently, DE and DW do not display Barudan U?? files at all. This issue has been resolved.

#### **Missing formats in ES**

TrueSizer can open and save some formats that are not available in ES. This has now been corrected so that all products open and save the same formats. Also, three additional formats have been added to both TrueSizer and ES:

- Elna (\*.EMD)
- Janome/Elna/Kenmore (\*.JEF+)
- Pfaff (\*.PCM)

# <span id="page-12-0"></span>**New & improved features in DS e3.0H**

The main theme of the e3.0H software update was to enhance support for third-party machine connection. Specifically, Happy, ZSK and Brother machines. Other aims of this release include:

- Resolve issues associated with multi-language release.
- Improve machine connectivity by providing the ability to add named machines and define a network location for design retrieval.
- Fix other outstanding software issues unresolved at the time of last release.

#### <span id="page-12-1"></span>**Updated Connection Manager**

DecoStudio Connection Manager has been updated to provide a more flexible method of connection to different machines that appear as removable media or use a third-party application to connect to the machine and require files to be placed in a specific network location. Each machine, once set up, will only require a single click in order to send a design to the predefined folder on a network or PC.

#### **Basic workflow**

The basic workflow is as follows:

- 1. Set up a machine connection.
	- Each machine has a unique name and 'Quick Access' button.
	- Each machine can have a unique folder to which designs can be sent so they can be accessed from the machine control panel or third-party machine connection software.
- 2. Create a design.
- 3. Click the Quick Access button for the specific machine.
- 4. The design is sent to the specified folder.
- 5. Using the machine controller or third-party connection software, access the design from the network or PC folder.
- 6. Load or send the design.
- 7. Stitch the design on the machine.

#### **Sending a design for the first time**

1. Click the **Connection Manager** icon on the **Standard** toolbar.

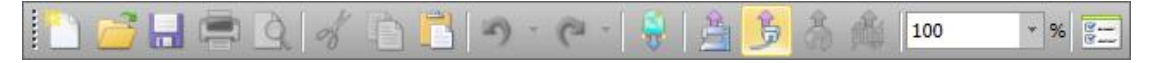

#### Alternatively, select **Setup > Connection Manager Setup**.

If no connections currently exist, the message appears:

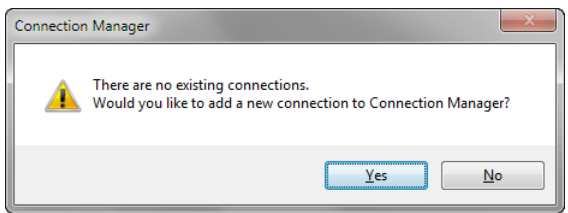

2. Click **Yes** to start setting up your connections. The **Connection Settings** dialog opens.

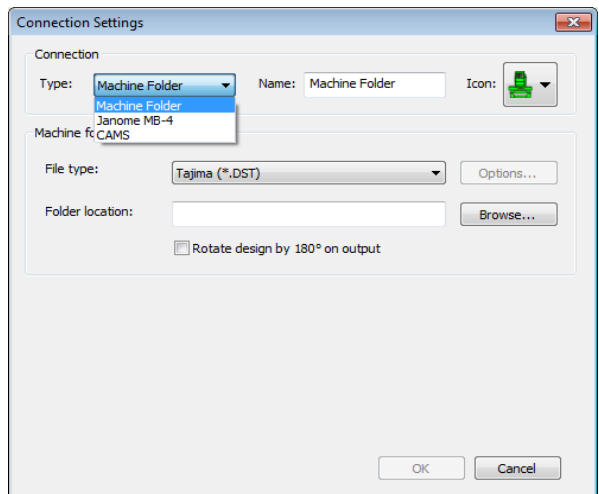

- 3. Select the connection type. Choose from:
	- Machine folder e.g. Barudan DFS, HappyLink/LAN, Brother PR series and so on
	- Janome MB-4
	- CAMS (rhinestone placement machine)
- 4. Enter a unique machine name. This name identifies the Quick Access button.
- 5. Select the file type required by the machine.
- 6. Enter or browse to a file location on the network or the PC

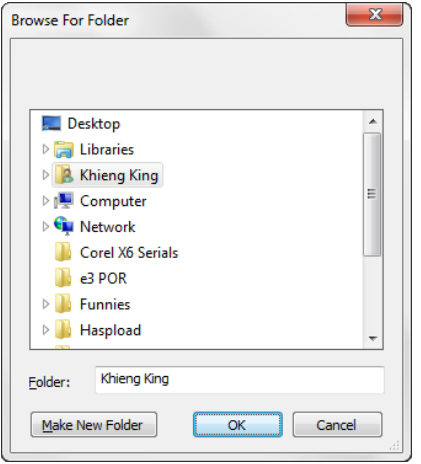

7. Click **OK** when complete.

The new machine will appear as a Quick Access button on the **Standard** toolbar

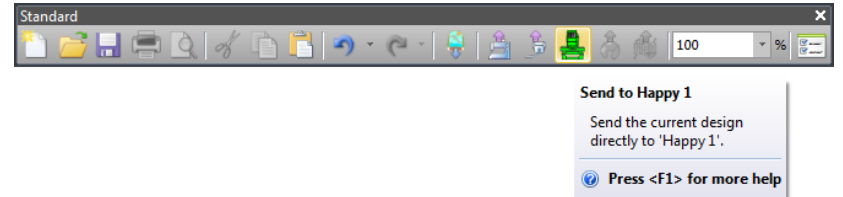

8. Click **Send** to send the currently open design to the specified machine folder. A confirmation message is displayed.

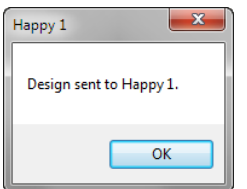

### **Setting up additional connections**

1. Click the **Connection Manager** icon on the **Standard** toolbar.

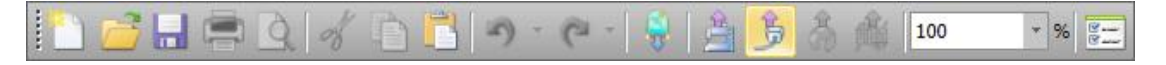

Alternatively, select **Setup > Connection Manager Setup**.

If a connection already exists, the **Send to Connection Manager** dialog opens.

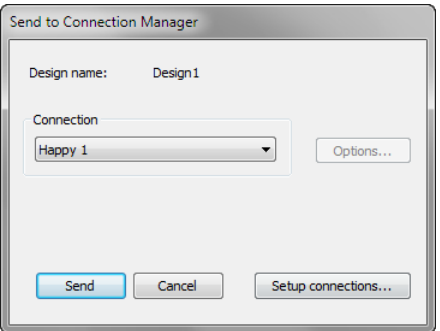

2. Select **Setup Connections**.

The **Connection Manager Setup** dialog opens.

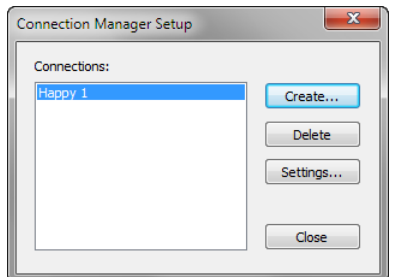

3. Click **Create**.

The **Connection Settings** dialog opens.

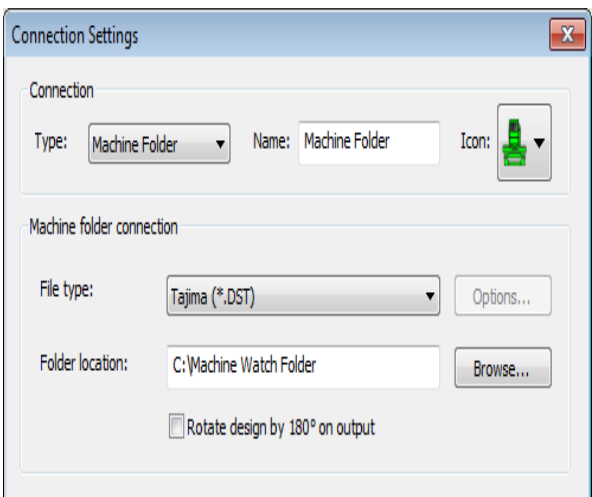

4. Repeat steps outlined above to set up another machine connection.

As more machines are created, more quick access buttons are added with unique colors for each.

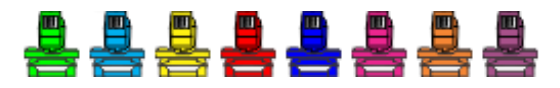

A single click on a machine quick access button will send the current design to the predefined location for the selected machine.

#### <span id="page-15-0"></span>**Other improvements**

The e3.0H also includes the following fixes and improvements.

#### **Multi-language issues**

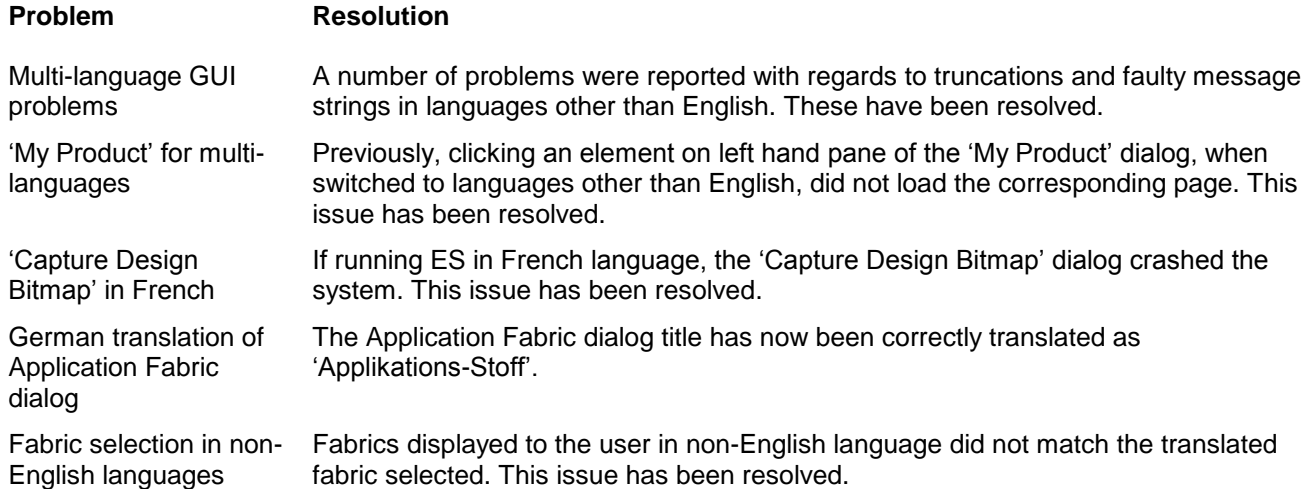

# **Lettering issues**

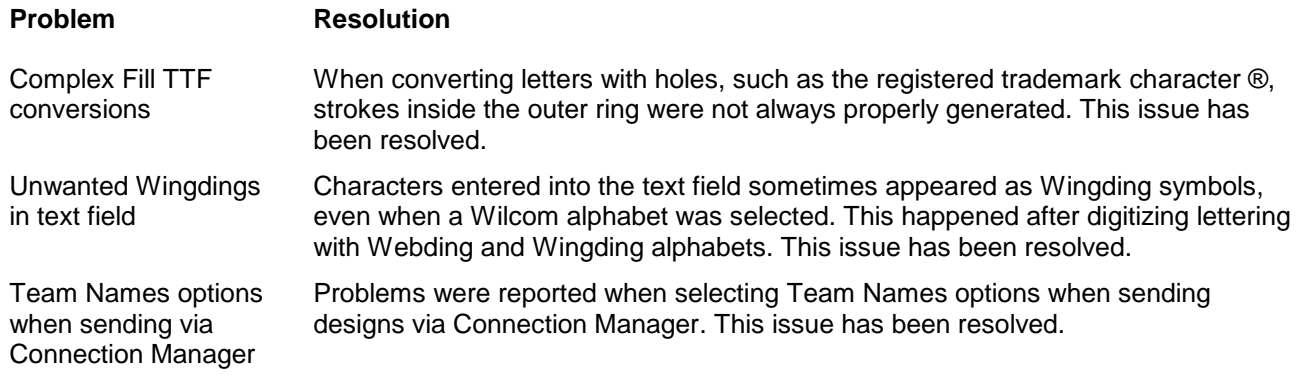

# **Auto-digitizing issues**

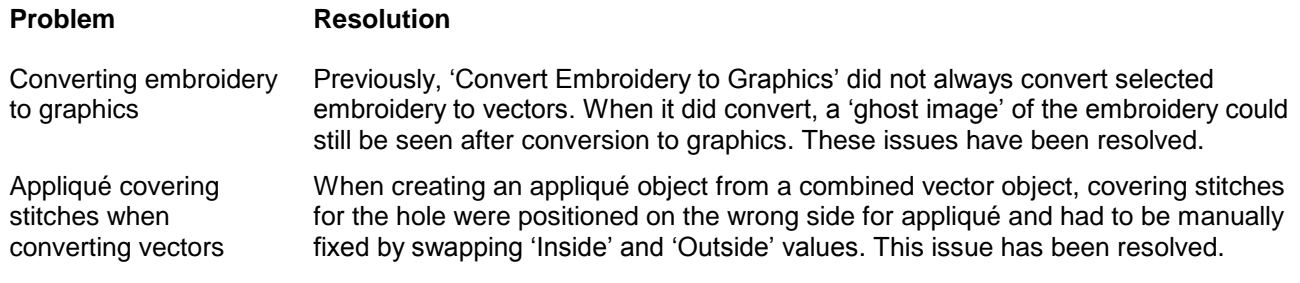

### **Thread-related issues**

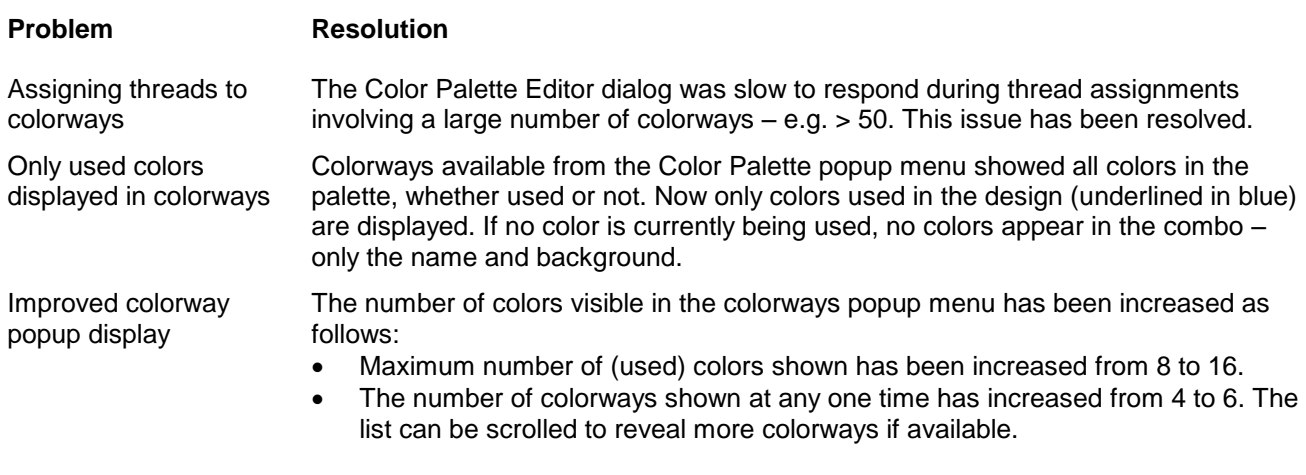

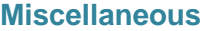

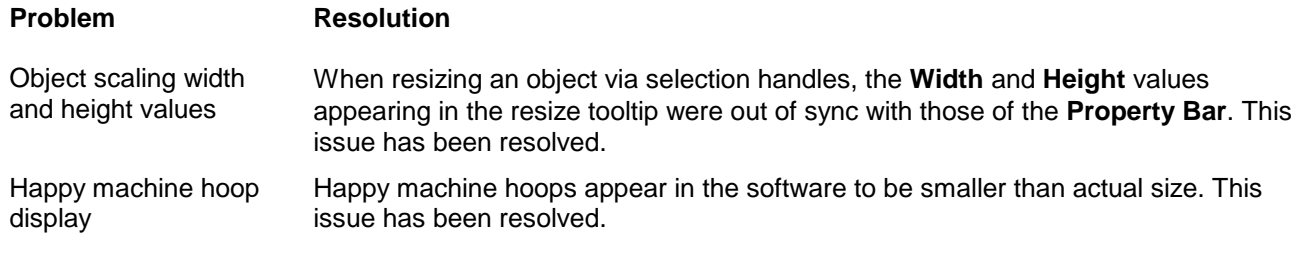

# <span id="page-17-0"></span>**Solving problems**

If you encounter a problem with with the DecoStudio e3.0K software update, refer to the following sources for help:

- Wilcom DecoStudio e3.0 User Manual select **Help > User Manual**.
- Wilcom DecoStudio e3.0 Onscreen Help select **Help > Onscreen Help**
- Windows help select **Start > Help and Support**
- Windows manual documentation supplied with your hardware.

If you are unable to solve a problem, you should contact your Wilcom dealer. Before seeking help, check that your PC meets the system requirements, and check the Troubleshooting chapter of the Onscreen Manual.

# <span id="page-17-1"></span>**Copyright**

Copyright © 1990-2014 Wilcom Pty Ltd. All rights reserved.

No parts of this publication or the accompanying software may be copied or distributed, transmitted, transcribed, stored in a retrieval system or translated into any human or computer language, in any form or by any means, electronic, mechanical, magnetic, manual, or otherwise, or disclosed to any third party without the express written permission of:

Wilcom Pty Ltd. (A.B.N. 62 062 621 943) Level 3, 1-9 Glebe Point Rd, Glebe Sydney, New South Wales, 2037, Australia PO Box 1094 Broadway NSW 2007 Phone: +61 2 9578 5100 Fax: +61 2 9578 5108 Email: [wilcom@wilcom.com](mailto:wilcom@wilcom.com) Web: http://www.wilcom.com

TrueView™ and Point & Stitch™ are trademarks of Wilcom Pty Ltd. Portions of the imaging technology of this Product are copyrighted by AccuSoft Corporation. The EPS File Import/Export Converter used in this Product is copyrighted by Access Softek, Inc. All rights reserved.

# <span id="page-17-2"></span>**Contact**

If you have any questions, please contact your local Wilcom dealer or distributor in your country.